# **SIMPLE GUIDE TO USING THE MPIM OPAC**

## **SIMPLE SEARCH**

Search the OPAC by using e.g. author(s), words from the title or both:

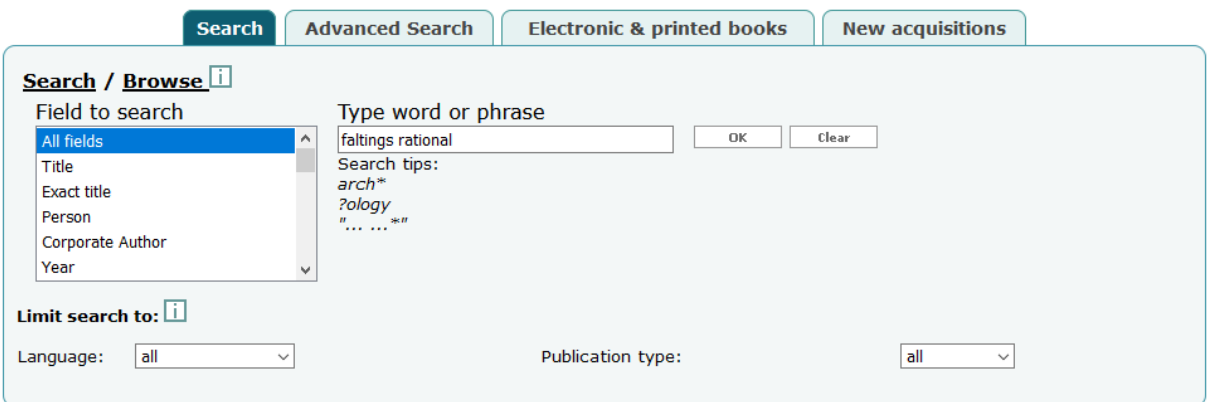

## **ADVANCED SEARCH**

You can search specific fields using the advanced search

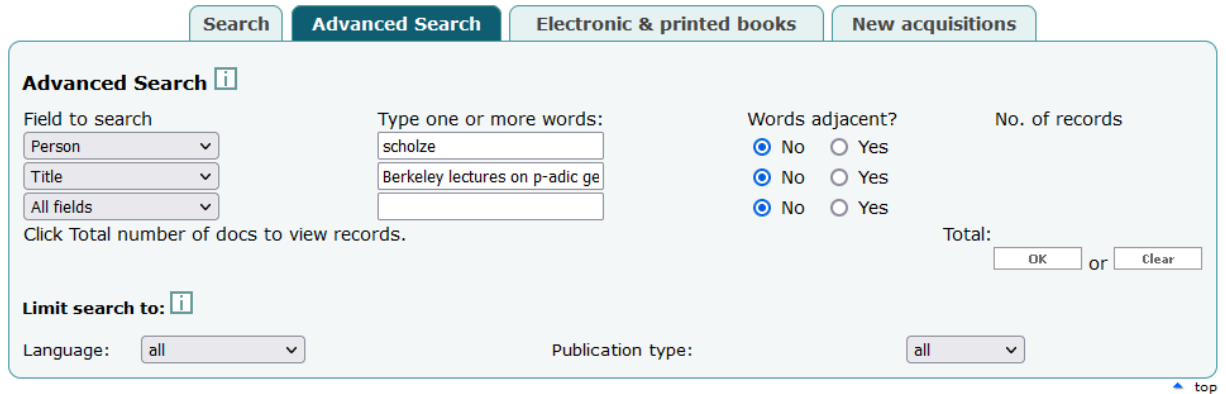

# **SUBJECT SEARCH WITH MSC**

Most books in OPAC have been classified and have at least one **[Mathematics](https://mathscinet.ams.org/mathscinet/msc/msc2020.html)  [Subject Classification](https://mathscinet.ams.org/mathscinet/msc/msc2020.html)** making a subject search possible, e.g. 11-03 (History of number theory):

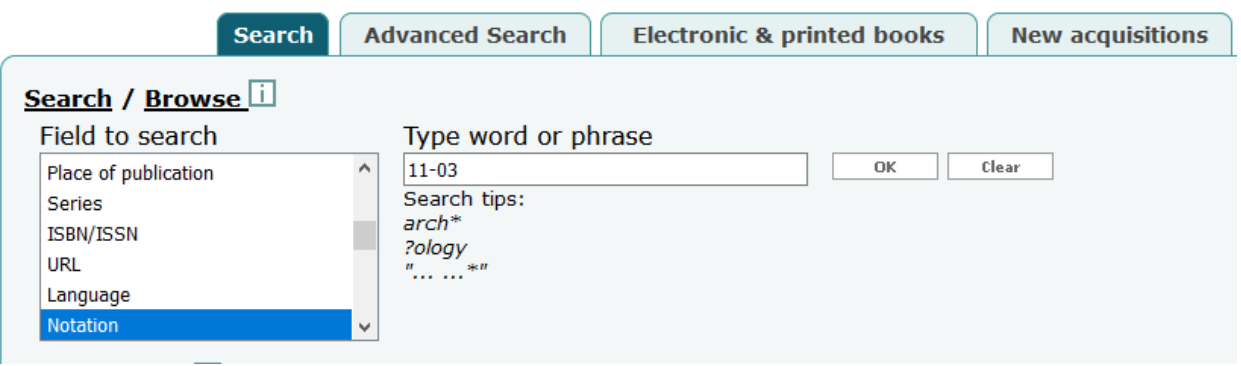

Another possibility is to use MathSciNet for subject search and locate the items using MathSciNet's functionalities and SFX-button.

#### **WORKS WITH SEVERAL VOLUMES**

These are entries without location and holdings on the main title level. **The location and availability are only shown on the volume level**.

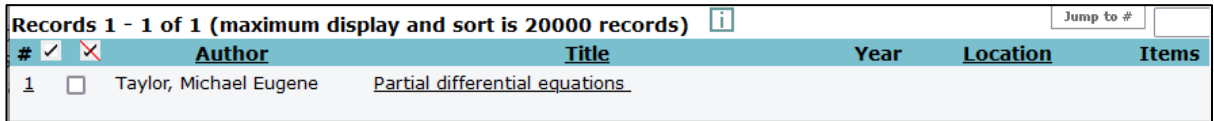

Click on the title, and then choose the subordinate record volume you are interested in. Both the location and the availability can be found under **Holdings "All items".**

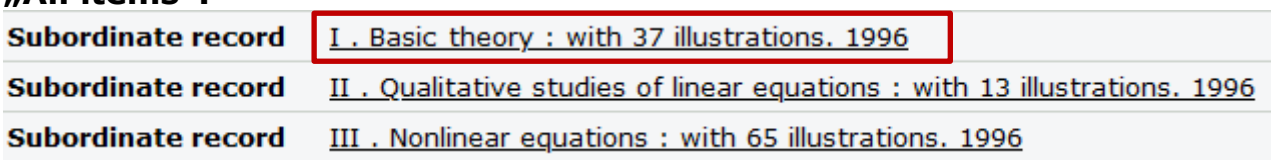

## **RESULTS**

show the **MPIM collection** and then **MPG e-books** beneath that:

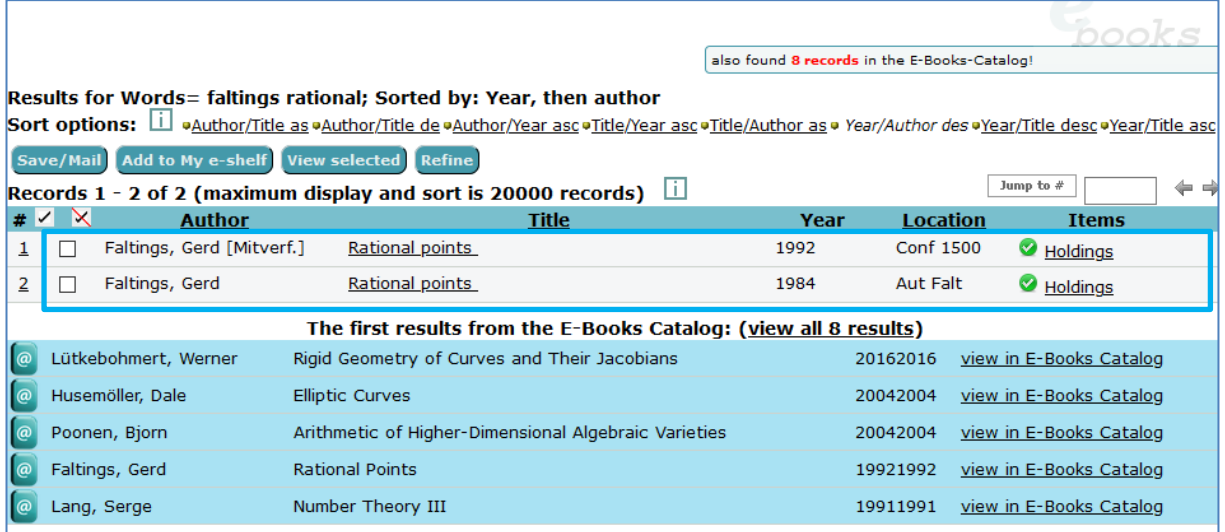

Click on **the title** to see more information, **location** tells you **where you can find the book on the shelves** and the green/yellow icon indicates, if the book is currently available in the library.

 $\bullet$  = available  $\bullet$  = On loan/On order

# **SORTING YOUR RESULTS**

Results can be easily sorted by clicking on the headings on the green banner:

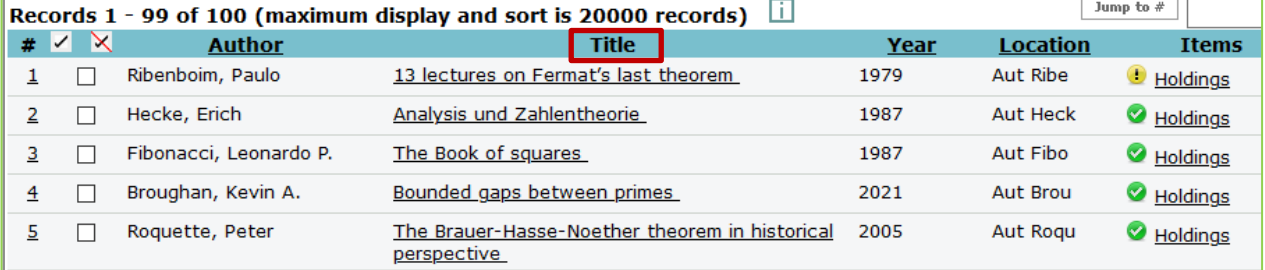